# Interpreting Your Statistical Summary Report

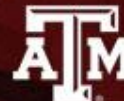

**TITUTIONAL EFFECTIVENESS ION**<br>EMUNIVERSITY

### **The Demographic Section**

This provides background information on students who submitted an appraisal. Expected grade and required course are provided by the students at the time of the appraisal. All other information is taken from the student information that is already on file.

#### **Demographics**

Total number of appraisals submitted: 7 Total number of students enrolled in this section: 15 Percentage of students who submitted an appraisal: 46.7%

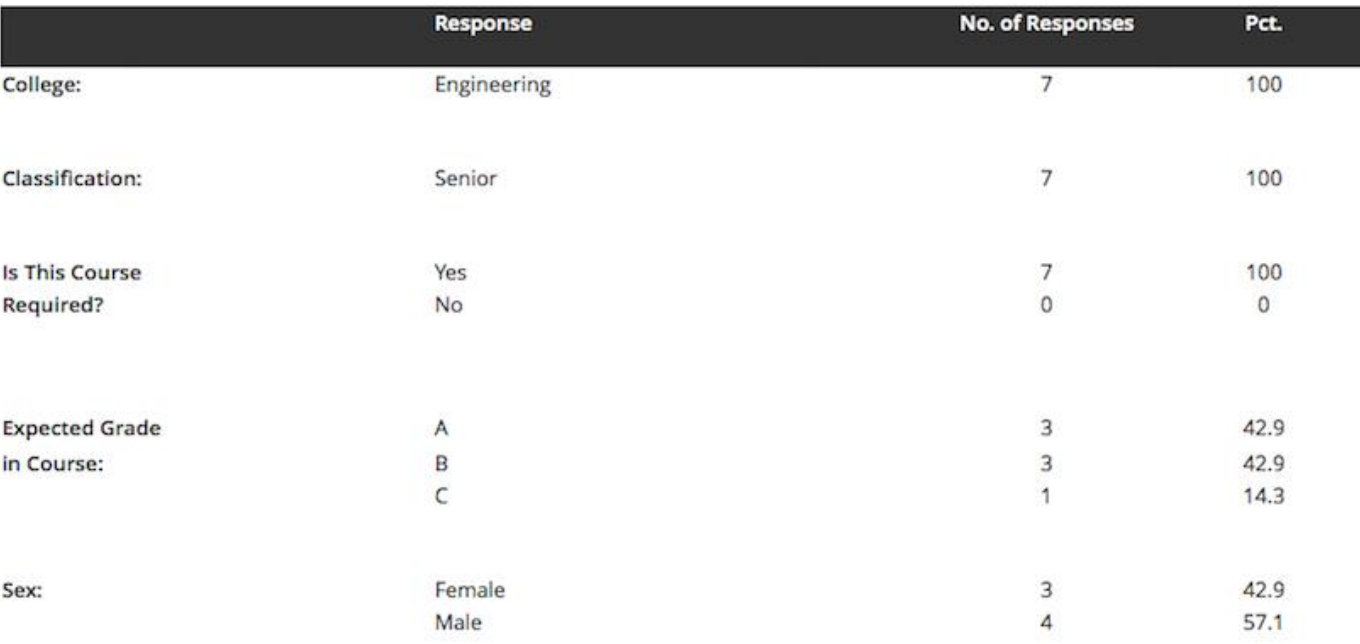

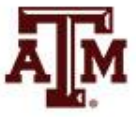

#### Demographics

Total number of appraisals submitted: 7 Total number of students enrolled in this section: 15 Percentage of students who submitted an appraisal: 46.7%

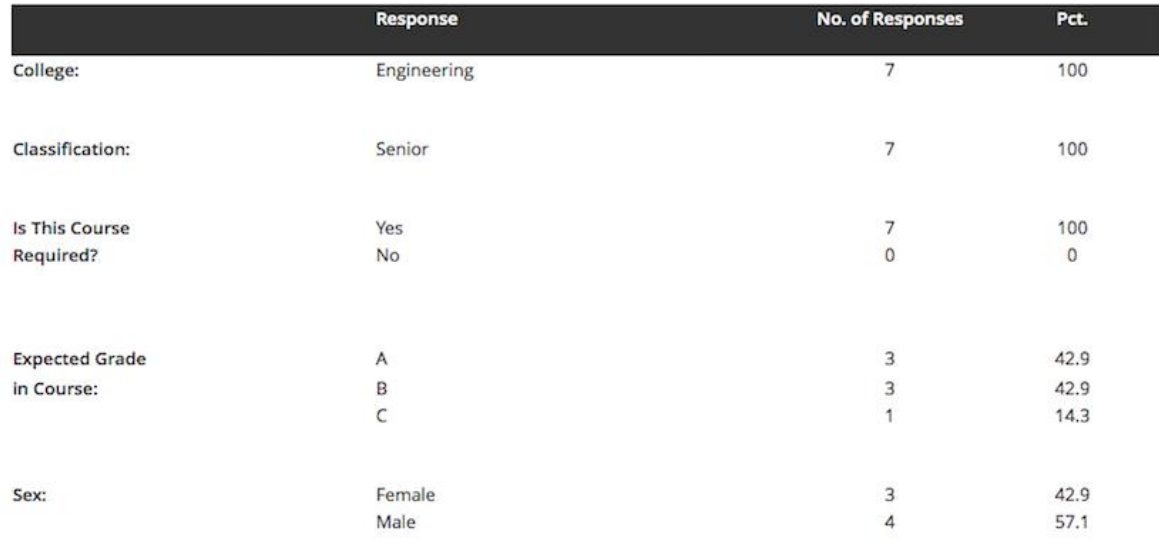

• The correlation between the student's expected grade in the major. course and the student's rating of the instructor/course is reported in the literature to be consistently between .1 and .3. At TAMU, it is usually closer to .2

- The number of students enrolled are all those who were enrolled in the course the day before the appraisal period began. Students who drop the course before the appraisal period are not permitted to submit an appraisal.
- The percentage of students who submitted an appraisal averaged 52% in Fall 2015. For suggestions on increasing your response rate, see "How to increase my response rate" on this site.
- College refers to the college of the student's

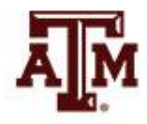

### **The Statistical Summary Table**

Each row contains

- 1) The item as it appeared on the appraisal form
- 2) The number of students who responded to that item
- 3) The number (black) and percentage (red) of students who chose each response option (A, B, C,  $D, E$
- 4) The mean (black) and standard deviation (red) of the responses where A=5, B=4, C=3, D=2, E=1
- 5) A link to the verbatim comments by students on that item

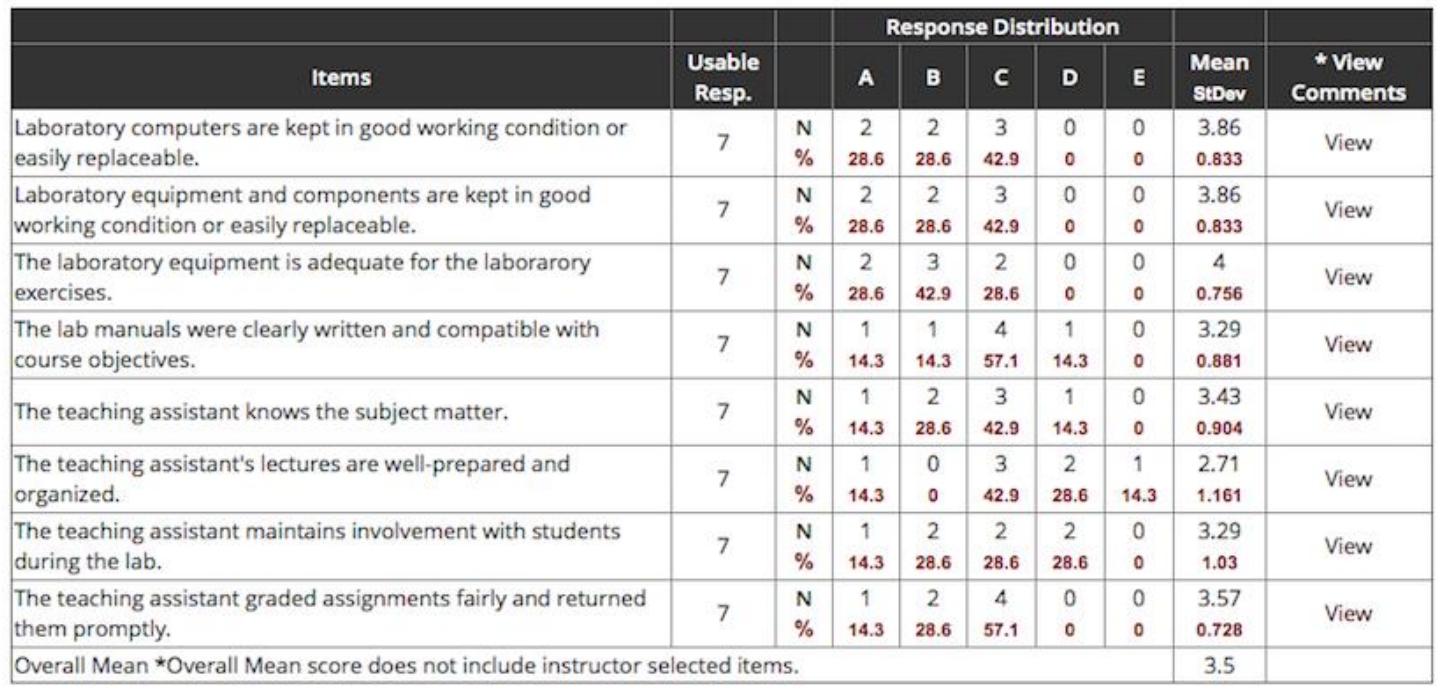

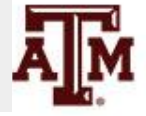

\* If a link is not active, this represents that no comments were given by students for that item.

### **The Open-ended Essay Questions**

Questions are listed in the order in which they appear on the form if more than one question. Clicking "View" will bring up the student comments verbatim.

#### **Open-Ended Essay Questions**

The following open-ended essay questions were used in the appraisal for this section.

**Questions** 

Please add your overall thoughts on the course and instructor.

\* If a link is not active, this represents that no comments were given by students for that essay question.

\* View Comments

View

## **Downloading and Printing**

- All sections of the report can be downloaded as an Excel, Word or PDF document by clicking the icon in the report menu bar.
- The documents are formatted for desk top printers. To print either the statistical summary, the comments or the essay responses, use the print function in your browser.

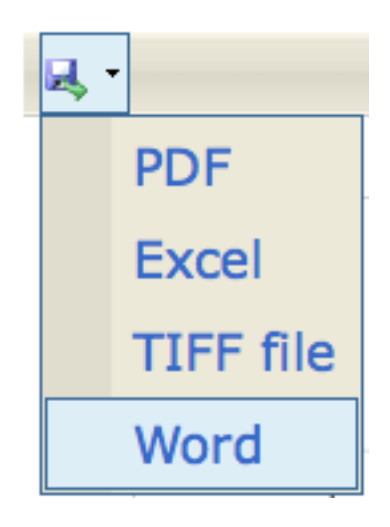

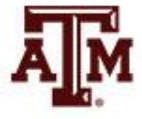